## **Инструкция**

## **по совершению благотворительного взноса в интернет-банке**

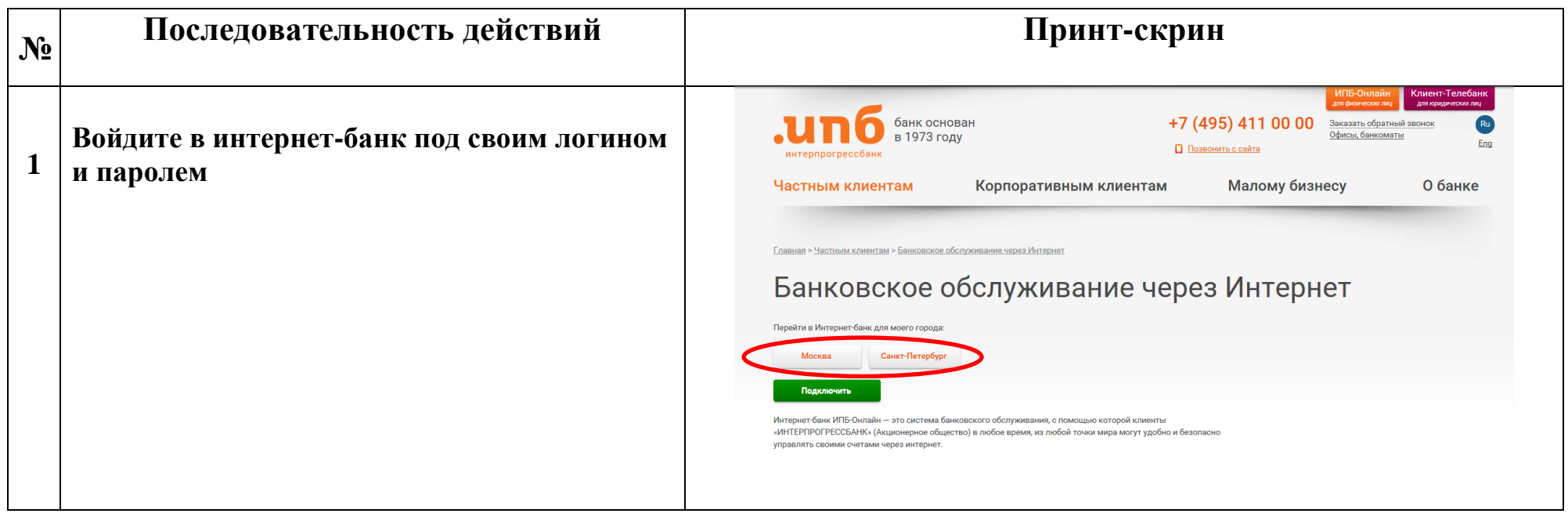

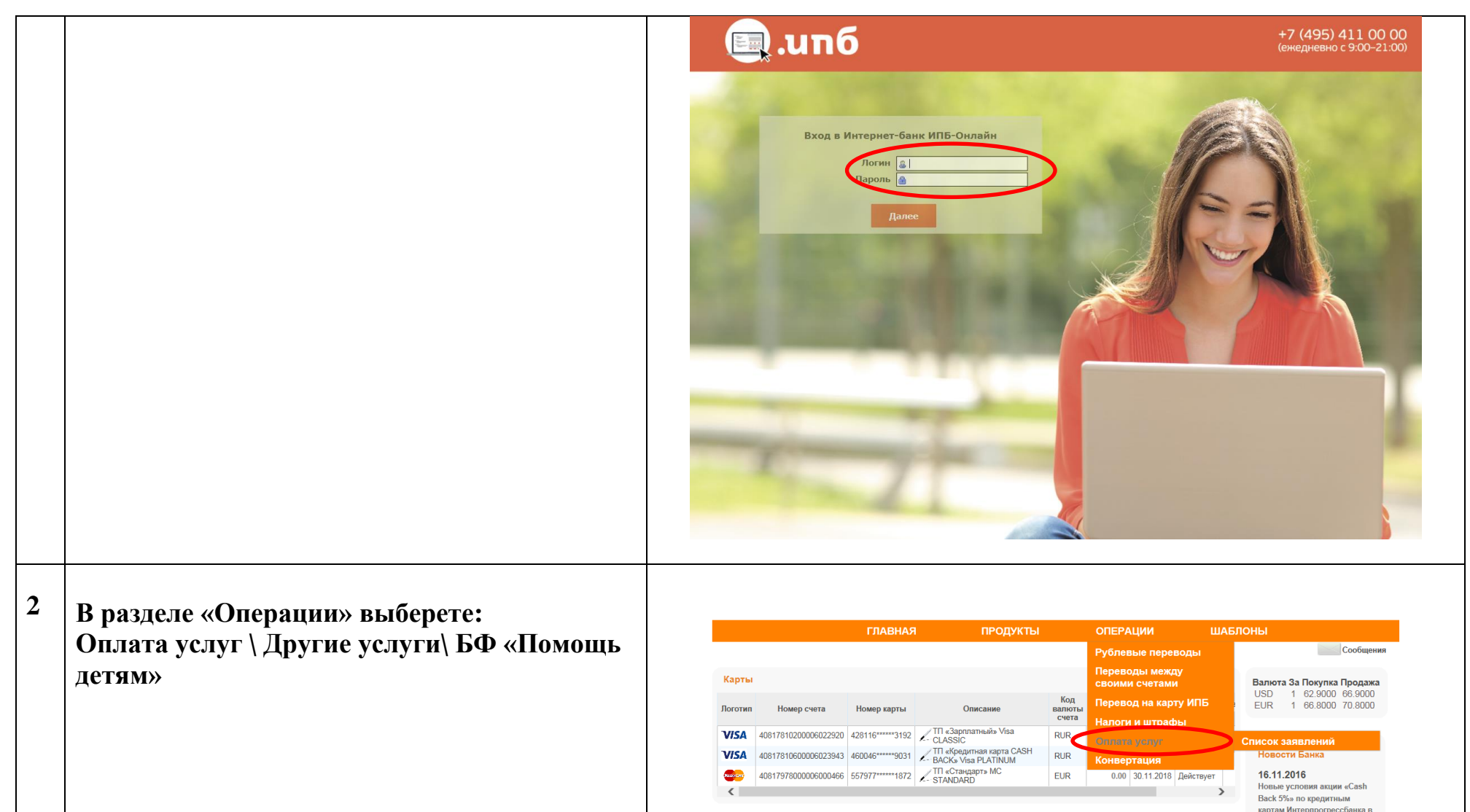

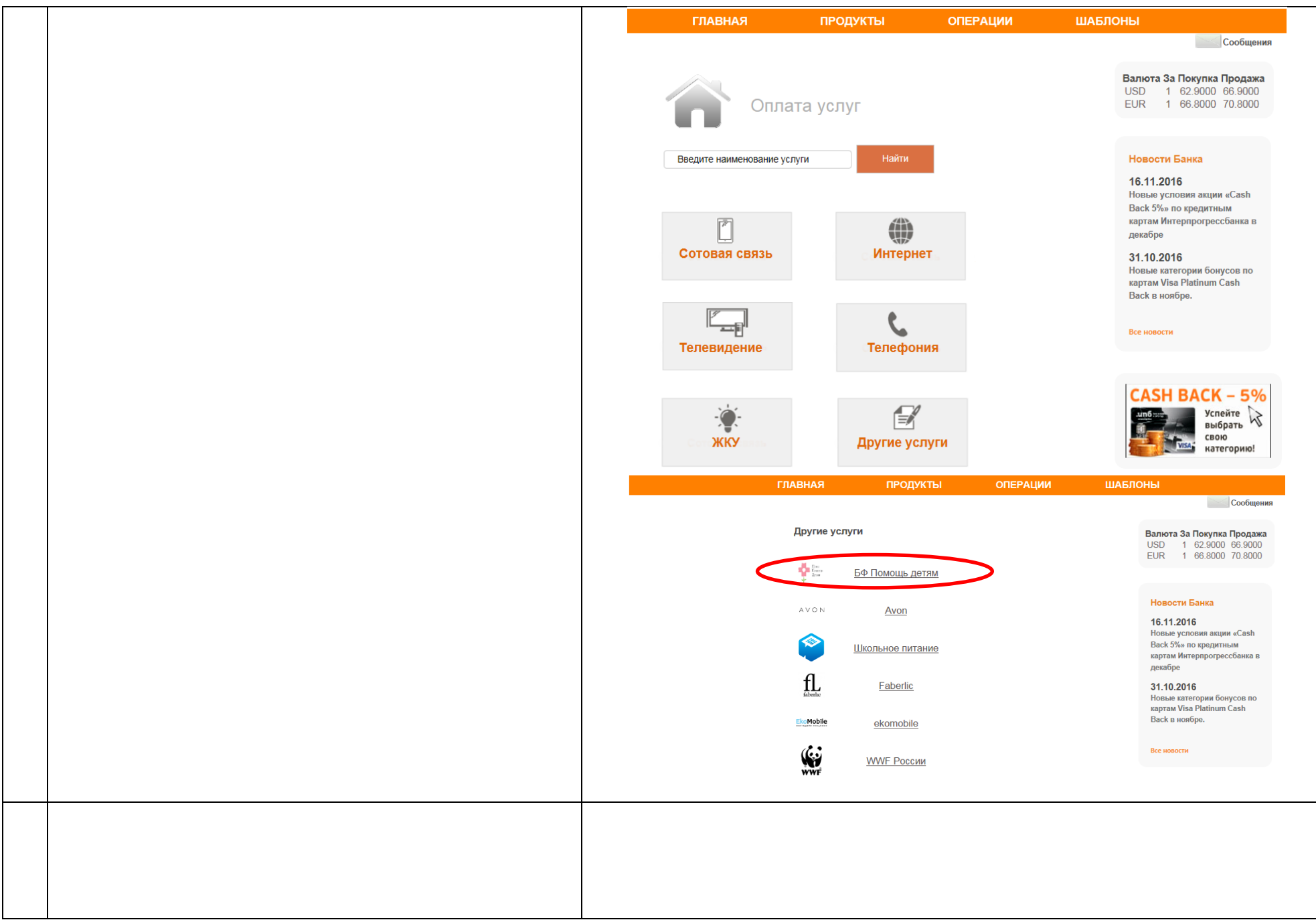

**3 Выберете счет, с которого хотите совершить платеж, внесите сумму платежа, нажмите кнопку «Обработать».** 

**После получения подтверждающего СМС от Банка, введите номер из СМС и нажмите «Подтвердить».**

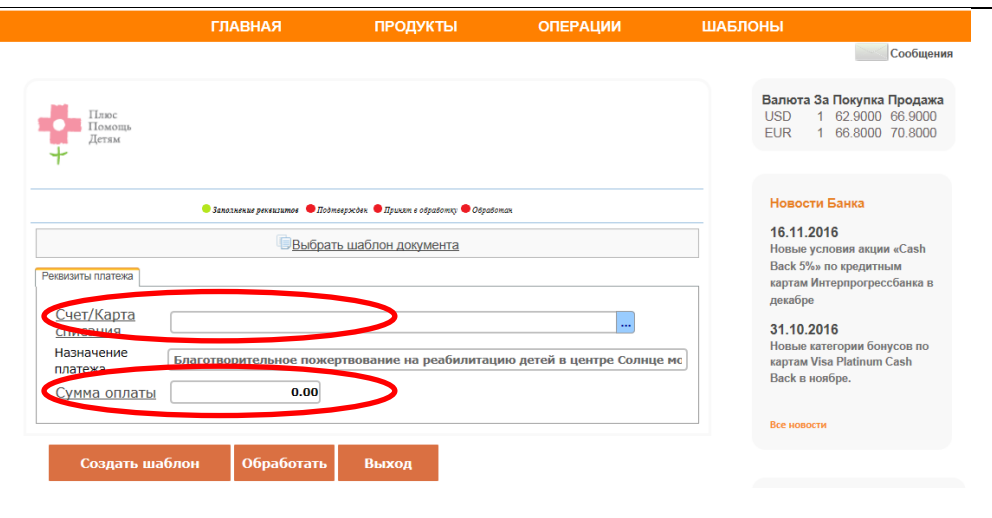